Cisco\_Unified\_MeetingPlace\_Release\_6.1\_--\_About\_Raw\_Data\_Reports

[Cisco Unified MeetingPlace Release 6.1](http://docwiki.cisco.com/wiki/Cisco_Unified_MeetingPlace_Release_6.1) > [Cisco Unified MeetingPlace Audio Server](http://docwiki.cisco.com/wiki/Cisco_Unified_MeetingPlace_Release_6.1_--_Cisco_Unified_MeetingPlace_Audio_Server,_Release_6.1) > [Maintaining](http://docwiki.cisco.com/wiki/Cisco_Unified_MeetingPlace_Release_6.1_--_Maintaining_the_Audio_Server) > [Running Reports](http://docwiki.cisco.com/wiki/Cisco_Unified_MeetingPlace_Release_6.1_--_Running_Reports)

Information stored in the Cisco Unified MeetingPlace Audio Server database is also available as raw data reports. These reports allow you to use the Report tab to export raw data to a spreadsheet or database program for further processing and formatting. Because the data in these reports is initially unformatted, you can format the information in various ways.

### **Contents**

- 1 Setting Up the Target Database
- 2 Exporting Raw Data Reports into
- Microsoft Excel
	- ◆ 2.1 To Export Raw Data Reports to Excel
- 3 Summary of Raw Data Reports
	- 3.1 Table: Summary of Raw Data ♦ Reports

## **Setting Up the Target Database**

When setting up the target spreadsheet or database, start by defining the fields in terms of the field names given in this section. When you are ready to export raw data from the system, be sure to name the raw data file using a filename extension that the target program recognizes, such as .csv. You may also find that macros are useful for managing tables and reading raw data as it is exported to your target file. You may also include the field names as the first record in your export file.

Because the data in raw data reports is related, the order in which data is exported to the target file can be important. One suitable sequence is the following: group information, user profiles, meeting participants, meeting outdial, system outdial.

## **Exporting Raw Data Reports into Microsoft Excel**

Do the following procedure.

### **To Export Raw Data Reports to Excel**

- 1. Generate a Raw Data report (see the [About Raw Data Reports](http://docwiki.cisco.com/wiki/Cisco_Unified_MeetingPlace_Release_6.1_--_About_Raw_Data_Reports#About_Raw_Data_Reports)).
- 2. When the Report Viewer appears, click the **Save to File** button and save the file in .csv format.
- 3. Launch Microsoft Excel, and open the raw data file.
- Click **Finish** . 4.

For information about raw data export specifications, see [Raw Data Export Specifications](http://docwiki.cisco.com/wiki/Cisco_Unified_MeetingPlace_Release_6.1_--_Raw_Data_Export_Specifications)

# **Summary of Raw Data Reports**

Cisco Unified MeetingPlace includes ten raw data reports, as described in [Table: Summary of Raw Data](http://docwiki.cisco.com/wiki/Cisco_Unified_MeetingPlace_Release_6.1_--_About_Raw_Data_Reports#Table:_Summary_of_Raw_Data_Reports) [Reports](http://docwiki.cisco.com/wiki/Cisco_Unified_MeetingPlace_Release_6.1_--_About_Raw_Data_Reports#Table:_Summary_of_Raw_Data_Reports).

#### **Table: Summary of Raw Data Reports**

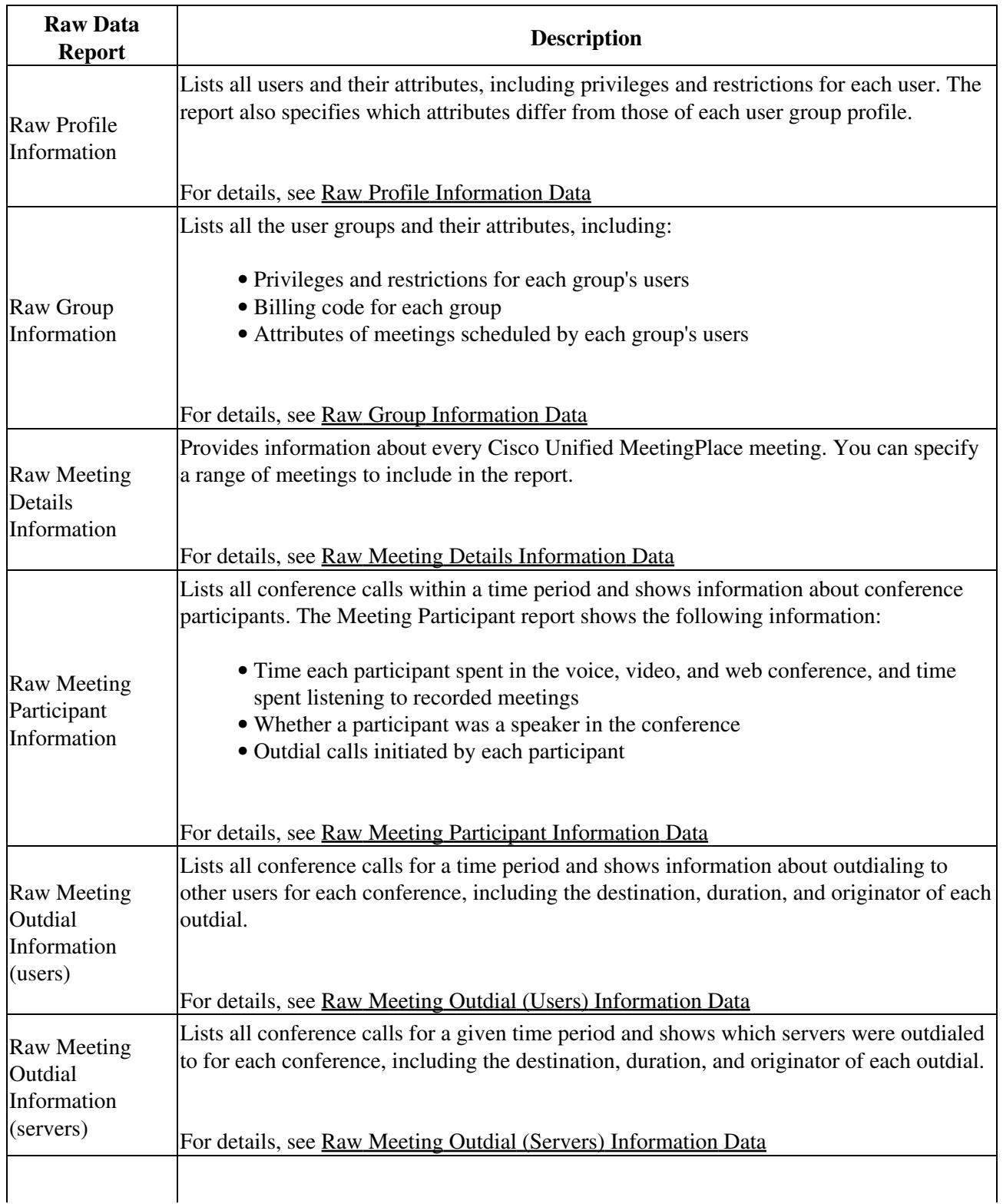

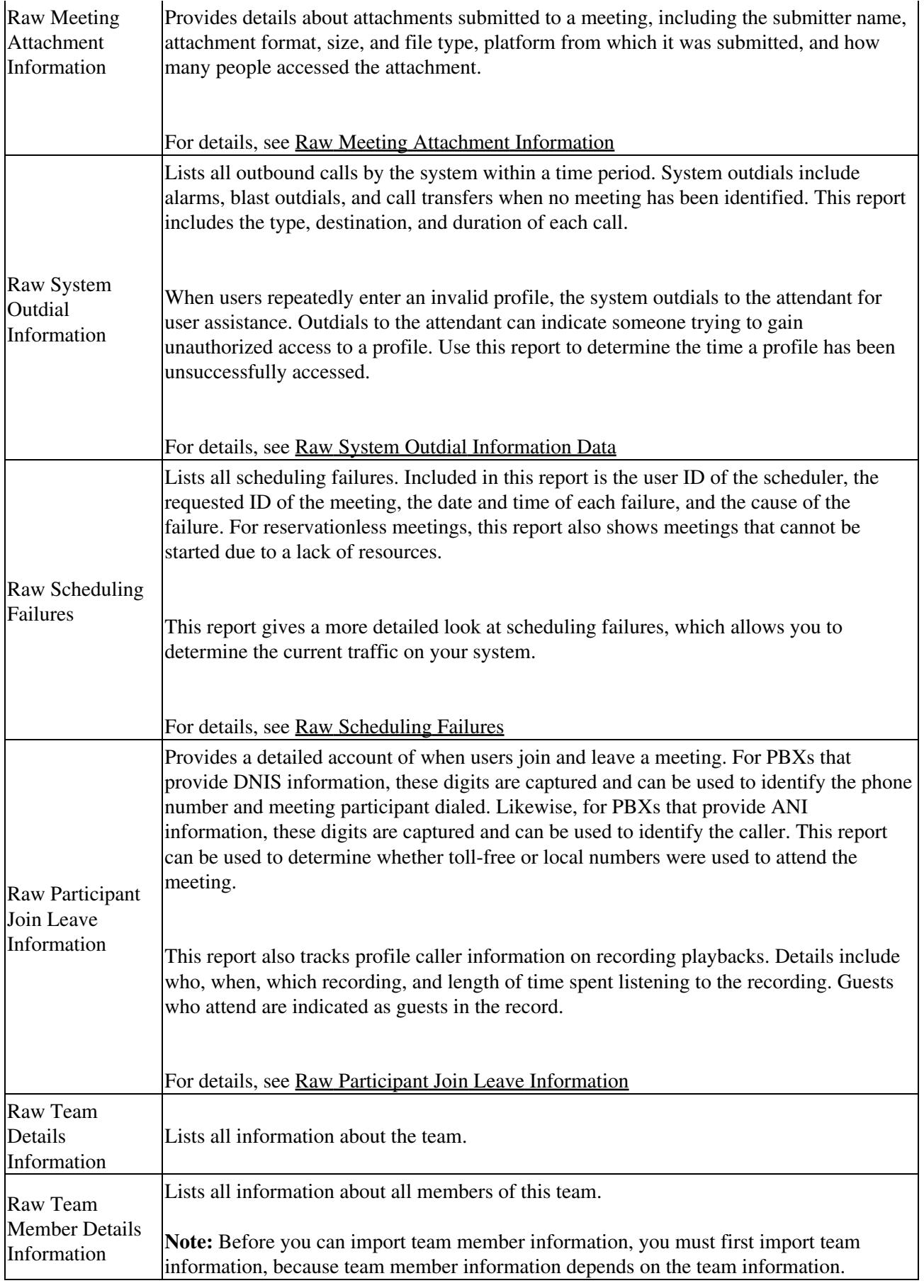